## **KinderConnect - Adding Parents/Sponsors to a Child**

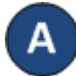

Click **Detail** under Sponsors.

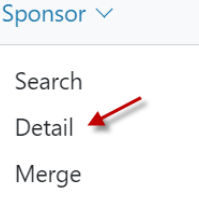

в

There might already be information in the Sponsor Detail that you would like to review, otherwise press **New** to create a record. Enter the required information about the new Parent/Sponsor indicated by a red asterisk (\*). Be sure to add a telephone number to a Parent/Sponsor since it will be required to check children in and out of

Care.<br>Sponsor Detail

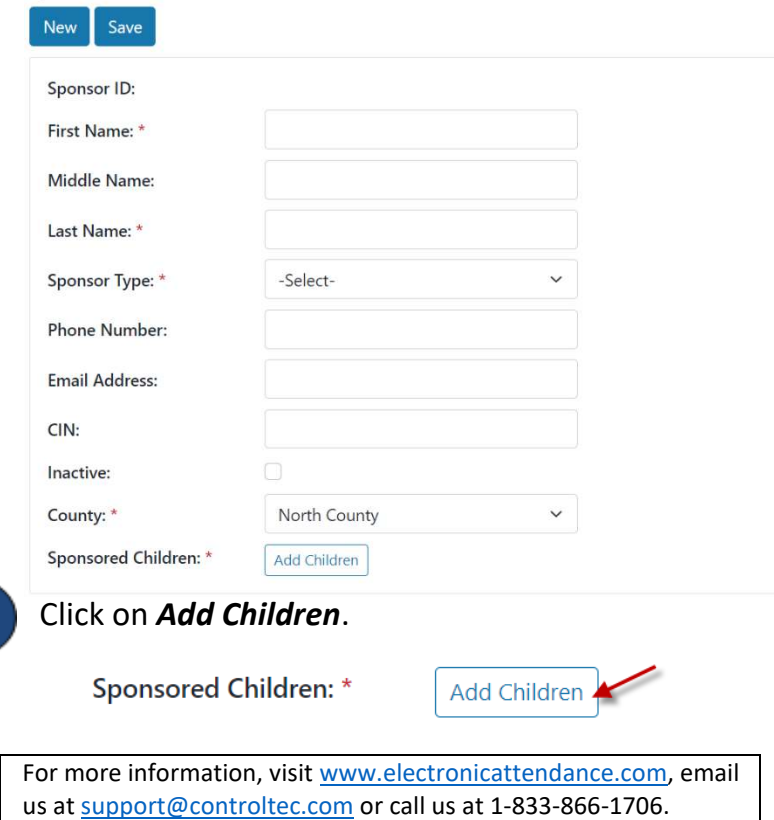

Enter the Child's First and Last Name. Press **Search**.

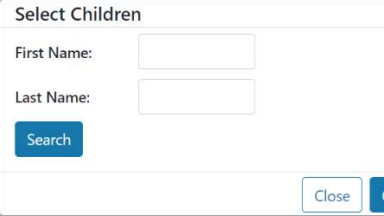

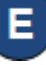

Check the box next to the name of the Child you want to select. Press **OK**.

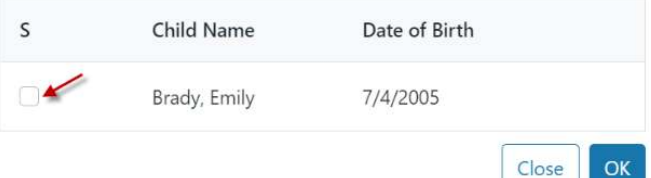

Repeat as many times as necessary to add more children.

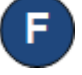

In the Sponsor Detail page, press the drop-down arrow next to the Child Name to select the relationship between the Parent/Sponsor and the child.

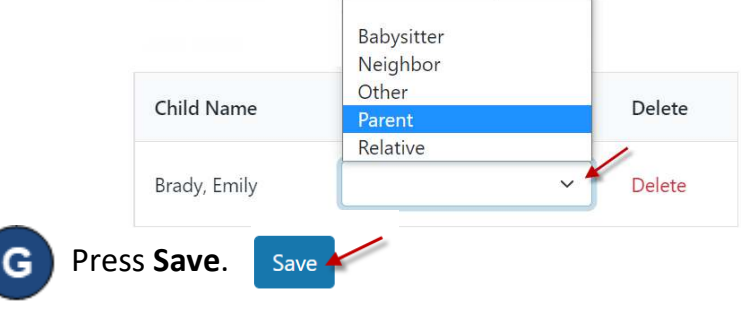

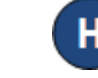

The system should display a message indicating the record saved successfully.